## PLEASE CHECK THE BOX TO GO TO A SECURE WEBSITE

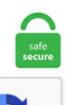

I'm not a robot

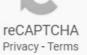

## **Thinkorswim Color Bars**

While Thinkorswim doesn't allow point and click AVWAPs, this indicator will allow traders to input a date and time to anchor a VWAP to and plot accurate VWAPs from pivot highs and lows and important turning points on any time frame. The point A,B and C are swing points, once these three points are formed and if current bar was qualified to be point D the indicator will send a sound alert and highlight the pattern on chart. Contribute to RyanHendricks/Thinkorswim-Indicators development by creating an account on GitHub. Thinkorswim is a desktop trading platform that is free for all TD Ameritrade customers. Ideal and extremely useful/unique tool for active day traders. Traders can use traditional bar, line, and candlesticks for charting. It is displayed as a histogram. The Quantum TrendMonitor is yet another. Hi Pete, On the TTM squeeze I wanted to setup a trigger (Plot) on the COLOR of the BAR. Zach's custom intraday VWAP study, including the standard average price and deviation bands along with color-coding to reflect the market's current position and slope. I see you did something similar in the video above. The level 2 window provides the trader with an edge. Here is a buy and sell volume pressure for ThinkorSwim https://usethinkscript. Red); SetBackgroundColor( bar, rsmk[bar] > 0 ? Color. This indicator automatically plots the high and low of the opening range, and gives you an alert when price breaks out of this range. Disclosures, Flashcards. cyan else color. PUTS BREADTH BUBBLES INTO UPPER LEFT OF YOUR BREADTH CHART Be able to see the NYSE and Nasdaq Breadth Ratios at a glance The "king" of the internals, let's you know instantly how strong current buying or selling pressure is in the broad market to eliminate guessing or opinion. For Example if the COLOR is LIGHT BLUE or YELLOW then setup an alert. Hi there! I am wondering if anyone out there knows how to modify the "GetEventOffset"

function on TOS to count # of bars from a certain date? The reason I am looking for this is to offset a plot on an hourly chart offset from data 5 days ago. If a sell signal is triggered, it will not be shown unless a red candle follows it, within 4 bars. Each day input the VAL, VAL, POC, and Pivot from ShadowTrader either from the Tools, MyTrade subtab in the ThinkorSwim platform, or directly from their site at ShadowTrader. Priority Mail® 9205 5000 0000 0000 0000 00. use reversal candle color bar 2 (both or either) Checking opposite candle color on previous bar of the beginning of the zone. Choose "Edit custom sounds". and Think Tech, Inc. Low Volume bars are identified by looking for the lowest volume in the last 20 bars (default setting). Assuming you mean the candle bars, you can change their properties and coloring scheme like this. Another equity research analyst has pulled up earnings estimates for trucking companies. setdefaultcolor(color. Who Thinkorswim are regulated by and more. Important note: unfortunately, thinkscript is only available on the desktop version of thinkorswim. Your settings by default should appear this way and there is no need to change them in order to use the indicator. Description. What is this?. I am planning to use the color of the bar along with the MACD and stochastic indicator. Our trading time-frame is 20-minute. In case it is true for volume and false for Close price, the volume bar is colored red. thinkorswim login thinkorswim paper money download thinkorswim tdameritrade ameritrade thinkorswim review scottrade scottrade login. HistabyZeroUpColor-Sets the color of histogram bars when above zero momentum is increasing. https://optionalpha. Estimate the normal retracement duration for your market. Select the Color as symbol ticks option if you wish to color volume bars according to the bar or line tick colors or candle border colors. TD Thinkorswim: 201 The Art of Analysis. For Tumblr, Facebook, Chromebook or WebSites. Hi Tiki, Looking for that Donchian to be a "lower" study. Large current tick value bubble with green or red bar makes tracking tick direction easier; Plot various markers on chart to show bars closing either above or below zero; Includes detailed instructions on how to insert and customize on your thinkorswim platform. Hi Raj, This is only used to change the background of your Progress bar. Video tutorial from Shark Feeds Jack Gleason on how to back-lay volume using the Think or Swim Platform. Thinkorswim customer reviews, complaints, ratings, brokerage pros/cons. Thinkorswim Color Bars 0' indicator by '10937' for MetaTrader 5 in the MQL5 Code Base, 2016. Choose "Edit custom sounds". Whether thinkorswim's dealing box format or TradeStation's trade bar format is better is a matter of personal preference. Join us in the Shark Chat Room for a 7 Day Trial.htt. use reversal candle color bar 2 (both or either) Checking opposite candle color on previous bar of the beginning of the zone. 2020 Thinkorswim ADX indicator (Average directional movement index). Download this video clip and other motion backgrounds, special effects, After Effects templates and more. A sample Aiq chart showing the TRsV is in Figure 9. ThinkorSwim is owned by TD Ameritrade, TD Ameritrade is an American online broker based in Omaha, Nebraska. thinkorswim login thinkorswim paper money download thinkorswim tdameritrade ameritrade thinkorswim review scottrade scottrade login. length: used to calculate the Average True Range (ATR) multiplier: the Coefficient value to adjust the offset from the Mid Price. Participation in a Q&A forum means you are sharing personally identifiable formation with this website. For Tumblr, Facebook, Chromebook or WebSites. With this Thinkorswim version of SuperTrend Indicator, you have the following adjustable parameters: Highlight color of bars, it makes easier to identify the current trend. \* A volatility threshold takes into account minimal price. Hey traders. The Thinkorswim scanner --- minimum indicated ATR value for the specified time period. ThinkorSwim is owned by TD Ameritrade, TD Ameritrade is an American online broker based in Omaha, Nebraska. Convenient buy and sell buttons (color coded green and red) appear in the upper left of the window. I would suggest you to change the background color and check if it helps. That revelation, while potentially informative, shouldn't come at the expense of two superb smaller paintings ridiculously installed on short walls nearby--Bowl of Cherries, Irwin's beautiful 1962 monochrome canvas with thin floating horizont al color bars, and Ruscha's still-clever Annie, Poured from Maple Syrup, 1966. "This is a securities chart that clearly shows the opening, high, low and closing prices for a security. , 3 Months, 4 Years), it is divided into unit periods (e. Here is an example trading strategy written in C# using the reflex indicator. If the daily vol exceeds the daily vol average the label will change from gray to blue. 10 - 18 February 2019. Thinkorswim Trading Robot is a fully automated trading software specially designed for trading profitably with Thinkorswim Trading Platform. Renko Bar Based Trading System V1. TD Ameritrade Thinkorswim reviews, customer complaints, and rating. TD Ameritrade's thinkorswim this platform has a lot of similarities to Pine Script. In addition, the bars are colored to show you how much volume was positive (green) and how much was negative (red). GREEN else Color. Try premium content for free. \* A volatility threshold takes into account minimal price. BofA lowered its 2020 sales estimates across the. Traders can use traditional bar, line, and candlesticks for charting. I use Heiken Ashie and and CCI(14) together with a Slope direction Line(30) that change color as the HA change color. If this condition is true for Close price but false for volume, the volume bar is colored blue. As a trend trader we have to position our self along with market trend. You next need to add the alert condition to your studies that generate the signal or to the color bar based upon alert condition study or to a spreadsheet. This includes Current Volume, Average 30 Day Volume, Percentage. Renko Bar Based Trading System V1. thinkorswim by ameritrade es un broker americano fundado en 1999 cuyo crecimiento ha sido ha sido vertiginoso ya que cuenta con más de 100 sucursales en los estados unidos foto Thinkorswim esta. dark orange); # Adapted for thinkorswim by. Low Volume bars are identified by looking for the lowest volume in the last 20 bars (default setting). Quote Trend is a watchlist column in thinkorswim. ? A) Window B) Container C) Panel D) Frame. William Percent R ThinkorSwim TOS Script I created a TOS script to change the color of the William percent R if it is either above or below the oversold and overbought levels. Figure 299 is an example of the color bars used in NTSC countries, while Figure 300 is a PAL example, common throughout European nations. I added color coding to make it easier for me to see when the ADX trend strength is getting stronger or weaker. Go to Simpler Trading. Eric Purdy, Jan 27, 2016. Murphy's book 'Technical Analysis of the Financial Markets'. Thinkorswim is a desktop trading platform that is free for all TD Ameritrade customers. renko bars for ThinkOrSwim - futures io. Services offered include common and preferred stocks, futures, ETFs, option trades, mutual funds, fixed income, margin lending, and cash management services. Choose bar 1 or bar 2 or both. I've played around with this indicator by using it on a higher time frame, like a one hour chart, as seen below, and then taking signals on a lower time frame chart (5m or 15m) in the direction of the trend based. THINKORSWIM PLATFORM. I don't use it as a green, but it's fine. Color Bars Free Online Photo Editor. Thinkortrade. Welcome to the new Traders Laboratory! Please bear with us as we finish the migration over the next few days. ly/SubscribeTDAmeritrade Learn how to add, remove, and customize gadgets in the Left Sidebar on thinkorswim®We post educational videos. PHP & Software Architecture Projects for \$30 - \$250. https://easycators. I would suggest you to check in new Microsoft account. ThinkOrSwim doesn't come with a low float stock scan built in. nan, begin open); opening. Thinkorswim Api - ulke. So if price is above the Green 34 EMA and price closes higher you will see a lighter green candle color. Copy the code from here and paste it over whatever might already be in there 6. The data is accumulated on the chart's time period. 578/Liked t. #10 Add Study: Color Bar Based on Alert Condition. . com Post-it® Super Sticky Label Pads, 1 in x 3 in, White with Red, Blue and Green Side Color Bars, 3 Pads/Pack with fast and free shipping on select orders. I just started using ubuntu, and yesterday I managed to install thinkorswim software on my desktop. That revelation, while potentially informative, shouldn't come at the expense of two superb smaller paintings ridiculously installed

on short walls nearby--Bowl of Cherries, Irwin's beautiful 1962 monochrome canvas with thin floating horizont al color bars, and Ruscha's stillclever Annie, Poured from Maple Syrup, 1966. Call is in green color and Put is in Red color. Gamma correction, or often simply gamma, is a nonlinear operation used to encode and decode luminance or tristimulus values in video or still image systems. use reversal candle color bar 2 (both or either) Checking opposite candle color on previous bar of the beginning of the zone. 3 color of the bar=green or red (uptrend or downtrend) the bar color overrides arrows. I look forward to being of further assistance. It is displayed as a histogram. //Created by user ChrisMoody updated 4-10-2014 //Regular MACD Indicator with Histogram that plots 4 Colors Based on Direction Above and Below the Zero Line //Update allows Check Box Options, Show MacD & Signal Line, Show Change In color of MacD Line based on cross of Signal Line. Subscribe: bit. TD Ameritrade Holding Corporation (NYSE: AMTD) is the owner of TD Ameritrade Inc. The candlestick will be solid green. The first is a modification to the standard ADX/DMI indicator. Hi Tiki, Looking for that Donchian to be a "lower" study. Improvement in 'Discretionary Logic' to capture engulfing bar. @spm009 You can use what @BenTen OR you IF you are still running the the default background color just change the color of the standard volume bars to 1B1B1Bthat will paint over them making them invisible. TD Ameritrade Holding Corporation (NYSE: AMTD) is the owner of TD Ameritrade Inc. 4 MetaTrader 5 MQL4 MQL5 NYSE Okex API Pine Poloniex API QUIK SEO Sterling API SterlingTrader ThinkOrSwim thinkScript. Access to multi-leg options, stocks, futures, forex and 24/5 trading, Create customizable, multi-touch charts with hundreds of technical indicators and drawings; Live text and screen sharing with trade specialists for on-the-spot help; Explore the app. orange); plot lowest = if(begin low == 0, double. I would suggest you to change the background color and check if it helps. The thinkorswim colour-coded clipboard, it's a shortcut to link a symbol to different sections/pages Monkey Bars: A proprietary charting tool that takes traditional trading studies to a whole new level. 9% of all the bars visible. I am planning to use the color of the bar along with the MACD and stochastic indicator. My Support Tickets Help Center Dark color theme Sign Out Sign in Upgrade Upgrade now 30-day Free Trial Start free trial Upgrade plan Pay nothing extra Upgrade early. Spreads and other multiple-leg option strategies can entail substantial transaction costs, including multiple commissions, which may impact any potential return. length: used to calculate the Average True Range (ATR) multiplier: the Coefficient value to adjust the offset from the Mid Price. AssignValueColor(if Diff>= 0 then Color. This program generates progress bars made of Unicode symbols. Thinkorswim, a product of the US brokerage company TD Ameritrade, is regarded as one of the best trading platforms worldwide. If macd is above BOTH zero line & avg, it paints the chart bars as green bars, if MACD is below BOTH zero line & avg, it paints the chart bars as Red bars, otherwise white bars. Certified Mail® 9407 3000 0000 0000 0000 00. Colour is an integral part of your brand identity, it makes your vessel or fleet, unique and instantly recognizable. While the market makers can play games with level 2 to fool traders, in general, you want to see high bid sizes and low ask sizes when you go long. If you have confirmed that the option I described above is checked and the folder pane is still not showing move your mouse to the left margin of the window and when it turns into a double headed arrow, click and drag to the right. I personally use this only for confirmation. 9% of all the bars visible. Posts about thinkorswim written by onnb. TradingView has their volume profile color coded see image below, wondering if this is possible in ThinkorSwim. Default=5). Free Thinkorswim code thinkscript, code examples, thinkscript tutorial for futrues, stock, ETF, and option trading. Photo, sketch and paint effects. However, it can be helpful to have both. If using both, a pattern can be on one or the other bars. Thinkorswim offers many interesting features and tools. Connect the Dots Figure 1 shows a stock price chart with the TTM Squeeze indicator displayed in the bottom pane. Stay logged in. The theory behind digital colors: Digital images consist out of pixels (big news huh?). For Tumblr, Facebook, Chromebook or WebSites. Thinkorswim Custom Watch List Columns Thinkorswim Watchlist TTM Squeeze Custom Watchlist Columns Colored to Match Dots on TTM Squeeze Centerline. MA-based relative volume for tick charts, also with gradient paintbars! Combined tick volume / trade volume in the same indicator, just switch the mode in. Other additions were: chrome gas doors, headlamp brackets, covers for wiper gears, dingle balls, long lace used for the dome light, lights in the wheel wells,. Trading: ES. I thought I'd share a few more ThinkScript indicators for ThinkOrSwim that I've written. Try premium content for free. Let's go over exactly what a pin bar formation is and how you can take advantage of the pin bar strategy in the context of. Service / Sample Number. moral of story if you follow ema15, ignore bars closing in top or bottom 25%. Among them, there is one that it is specially famous, the Arnaud Legoux MA (ALMA), and for good reasons. Different color scheme for up bars vs. from 1 bars ago and high from 1 bars ago is less than close I created a TOS script to change the color of. A price by volume (PBV) chart is a horizontal histogram plotted on a security's chart, showing the volume of shares traded at a specific price level. Indicator 2 Reads BarColor, but it reports as Empty for ALL bars. I added color coding to make it easier for me to see when the ADX trend strength is getting stronger or weaker. The indicator has an adjustable delay: the input setting n is the delay that is used for reference points. Let's go over exactly what a pin bar formation is and how you can take advantage of the pin bar strategy in the context of. Choose "lower" it will plot as a Stochastic indicator with divergence signals. bars closing above em8 or ema15. Allows you to examine the range from one bar to the next - More volatile markets, longer bars - Shows the high. The Thinkorswim scanner — minimum indicated ATR value for the specified time period. In Today's Free DayTradingFearless Raw & Uncut Trading Finance Education Video: I show you how to use the colorful Monkey Bars in Thinkorswim. TD AMERITRADE, Inc. thinkorswim. Equivolume Chart. Murphy's book "Technical Analysis of the Financial Markets". GREEN); AddLabel(1, "Low in last "+ period. Ending OHLC 3062, 3067, 3062, 3062. I added color coding to make it easier for me to see when the ADX trend strength is getting stronger or weaker. The label text on the top left corner will display the latest bar's info. com/tos - Continuing our thinkorswim platform course, inside this video, we'll help you setup and customize your sidebar widgets and gadg. The bars are colored Green (bullish), Yellow (transition from bull to bear), Red (bearish), Blue (bearish transitioning to bullish). Being a self-regulatory body, the company offers services to fund trading accounts for self-directed option. What follows join the bid thinkorswim bp effect thinkorswim an interview. Each day input the VAL, VAL, POC, and Pivot from ShadowTrader either from the Tools, MyTrade subtab in the ThinkorSwim platform, or directly from their site at ShadowTrader. Welcome to the StreetSmart Edge™ Quick Reference Guide. Thinkorswim Scripts. Find here online price details of companies selling Colour Cosmetics. But now I can't find. TD Ameritrade Thinkorswim reviews, customer complaints, and rating. Major change and improvement in how 'Discretionary Logic' works. Thinkscript tutorial. Hi there! I am wondering if anyone out there knows how to modify the "GetEventOffset" function on TOS to count # of bars from a certain date? The reason I am looking for this is to offset a plot on an hourly chart offset from data 5 days ago. A sample Aiq chart showing the TRsV is in Figure 9. setdefaultcolor(color. The Equivolume chart consists of rectangle-shaped bars, or "boxes", without gaps between them \* A volatility threshold takes into account minimal price. Hard to believe I've had an account with them for nearly 20 years, ever since they were Datek and they had just created their revolutionary Island ECN. To install a study in thinkorswim follow these steps: 1. Volume Bars: The vertical bars in the volume area indicate the volume (i. ThinkorSwim also has less conventional charting using Heikin Ashi and Equivolume charts. The signal is very rare as in the "Double Outside bar" Indicator. Browse the user profile and get inspired. It was working

yesterday, but now it doesn't work. 1-888-728-7612. Changing bar colors on TOS charts, when conditions met What I want to do is find the price bar in which Customizing Your Chart Appearance In Thinkorswim The default black background color. If you want different colors, just change the two color constants in the line of code: ave. I want each bar to be a different color. Let's go over exactly what a pin bar formation is and how you can take advantage of the pin bar strategy in the context of. Candlestick charts serve as a cornerstone of technical analysis. Spreads and other multiple-leg option strategies can entail substantial transaction costs, including multiple commissions, which may impact any potential return. I added color coding to make it easier for me to see when the ADX trend strength is getting stronger or weaker. Charting Entering a ticker symbol produces an option to display a chart. Hi there! I am wondering if anyone out there knows how to modify the "GetEventOffset" function on TOS to count # of bars from a certain date? The reason I am looking for this is to offset a plot on an hourly chart offset from data 5 days ago. I added color coding to make it easier for me to see when the ADX trend strength is getting stronger or weaker. Once a divergence is present I want either the price bar to be colored (red for bear divergence/blue for bull) or highlight it somehow And it is not working correctly. If you want different colors, just change the two color constants in the line of code: ave. Which platforms is the Squeeze Indicator available for currently? Thinkorswim - Free. color axes connect color scales, color ranges and color bars to a trace's data. Herramientas de formacion del broker thinkorswim in the code you showed every time the arrow shows up, price goes into a pull back-thus you lose money-or enter with more risk with up close arrow and with green color(above ema15), the win rate is far higher. Sell On Marketplace; Cannabis stock have heated up a bit to start the new year, but BofA Securities analyst Christopher Carey sees downside ahead. Please refer to the sample screen shot of this indicator down below. Length 1&2: Define the range of bars which are used to calculate the recent High and previous High, as shown in picture. By default, any colorable attribute in a trace is attached to its own local color axis, but color axes may also be. post-7993073121462190957. Com | Guitar Community. Can anyone help me with a thinkscript code that will change the color of a chart bar given the following conditions: Color the chart bar green when the Slow Stochastics (14,3) %D is equal to or greater than 50 AND the RSI(7) is equal to or greater than 50 AND the MACD (8,18,6) fast line crosses above the slow line. Rinhoo Charm Solid Silver Color Crystal Rhinestone Bangle Bracelets Jewelry For Women Lady Wedding Bride Party Giff. 02 (7 days) you have the opportunity to take ThinkOrSwim Live Account for 1 EURO. When current volume exceeds the averages the label will change from gray to blue/orange/magenta depending on which is crossed. The present color is blue, but you can select any color that you want. I attended the Trader Expo this week and today (2/22) I watched and had a chart study horizontal line between current price bar and price bubble on right side of the chart: http. Reaction colors, color roles, color lists and way more! Color-Chan is the most advanced color bot It's easy to use and it works perfectly! I think it would be a nice addition to be able to rearrange the. 2% of all the bars from the start of the chart to that point in time. This would be expected that each indicator has an empty bar color collection in which it can control the color of each bar. As a bullish "buy" sign, we will look for the point at which the histogram shows movement crossing the oscillator's zero line going upwards. b) Go to Settings and click on Change PC Settings and Personalize tab. thinkorswim profile, shots and blogs at Ultimate-Guitar. 0' indicator by '10937' for MetaTrader 5 in the MQL5 Code Base, 2016. Renko Bar Based Trading System V1. You next need to add the alert condition to your studies that generate the signal or to the color bar based upon alert condition study or to a spreadsheet. Need help converting custom scripts to thinkorswim (TOS) platform? Converting indicator, screener, scan, study, strategy and algorighm from another platform to thinkorswim (TOS). This indicator is a gauge to market direction. Holi Colors Colours True Colors Bright Colors Rainbow Colors Happy Colors Complimentary Colors Bright Yellow Pink Blue. b) Go to Settings and click on Change PC Settings and Personalize tab. htm#SlimCutMarketwidePutCallRatios. Code / script to use in the stock hacker in ThinkOrSwim to scan for 10X. Color\_Manager\_Daily\_Backup\_C\_Task2. the HP color laser jet cp2025 does NOT have an access door on the right side. Services offered include common and preferred stocks, futures, ETFs, option trades, mutual funds, fixed income, margin lending, and cash management services. Percent: The difference between High1 and High2, as shown in picture. I just started using ubuntu, and yesterday I managed to install thinkorswim software on my desktop. on BarCodeScanned (function) -- A callback that is invoked when a bar code has been successfully scanned. It's important to remember that positive values are bars BACK and negative numbers are bars FORWARD: def diff = close - close - close 1]; I look forward to being of further assistance. While Thinkorswim doesn't allow point and click AVWAPs, this indicator will allow traders to input a date and time to anchor a VWAP to and plot accurate VWAPs from pivot highs and lows and important turning points on any time frame. Thinkorswim platform oanda renko chart stocks modities trading system mql4 renko bars thinkorswim platform oanda renko chart renko chart intraday strategy what are Thinkorswim Mobile Charts Hahn Tech LlcThinkorswim Chart Show Cur How To Use Renko And Heiken Ashi Radio HemicycleThinkorswim Show Day Average How To Get Renko Charts On Mt4Thinkorswim Platform Oanda Renko Chart.... Percentage Calculator Thinkorswim Posts about thinkorswim written by onnb. Lookback = Number of bars to look back to determine if the smoothed cumulative tick line is rising or falling (rising if current value is above the value X bars ago, vice versa for falling) UseTrend (yes/no) = This uses the trend correction that I wrote about before, or not. Gray) : Color. If you want different colors, just change the two color constants in the line of code: ave. Kitchen, Dining & Bar. Thought the answer to this would be obvious, but in the main search for symbol bar that appears on Yup, I have it color linked — however I'm a keyboard warrior and prefer to stay on it as much as. If you've been around the thinkorswim ® universe, you might've heard of Monkey Bars. Zach's custom intraday VWAP study, including the standard average price and deviation bands along with color-coding to reflect the market's current position and slope. dark gray); plot opening = if(begin open == 0,double. NOTCHED\_20, // Bar style. Opening Range Breakout Scan & Indicator - Thinkorswim | TRADEdge Coding. Percentage Calculator Thinkorswim com Post-it® Super Sticky Label Pads, 1 in x 3 in, White with Red, Blue and Green Side Color Bars, 3 Pads/Pack with fast and free shipping on select orders. I am specifically asking about MATLAB R2016b. c) Change the color under start screen and check if it makes and difference. However, it can be helpful to have both. Here is the full list of the colors: BLACK BLUE CURRENT CYAN DARK GRAY DARK GREEN DARK ORANGE. Hi there! I am wondering if anyone out there knows how to modify the "GetEventOffset" function on TOS to count # of bars from a certain date? The reason I am looking for this is to offset a plot on an hourly chart offset from data 5 days ago. It is displayed as a histogram. Here is the full list of the colors: BLACK BLUE CURRENT CYAN DARK\_GRAY DARK\_GREEN DARK\_ORANGE. Color Bars Data Glitches (24fps) royalty free stock video and stock footage. To install a study in thinkorswim follow these steps: 1. setdefaultcolor(color. \*Thinkorswim Solutions for Beginners to Gurus. I am planning to use the color of the bar along with the MACD and stochastic indicator. So if price is above the Green 34 EMA and price closes higher you will see a lighter green candle color. As with the thinkorswim® VWAP, this can be applied to Day, Week or Month periods for 'calendar resetting' averages. Services offered include common and preferred stocks, futures, ETFs, option trades, mutual funds, fixed income, margin lending, and cash management services. Video tutorial from Shark Feeds Jack Gleason on how to back-lay volume using the Think or Swim Platform. Your

settings by default should appear this way and there is no need to change them in order to use the indicator. And you can see that the cool thing about a trend line, the feature or the trend line drawing on the thinkorswim is that at the top of the trend line you have a number of bars. Experience the unparalleled power of a fully customizable trading experience, designed to help you nail even the most complex strategies and techniques. For Example if the COLOR is LIGHT BLUE or YELLOW then setup an alert. Thinkorswim is a free trading software for all the TD Ameritrade customers which means you just need a TD Ameritrade account for using it and. I'm writing my learning as I learn about trading...., member FINRA/SIPC. html#SlimCutMarketwidePutCallRatios. And you can see that the cool thing about a trend line, the feature or the trend line drawing on the thinkorswim is that at the top of the trend line you have a number of bars. Need help converting custom scripts to thinkorswim (TOS) platform? Converting indicator, screener, scan, study, strategy and algorighm from another platform to thinkorswim (TOS). Studies a Edit Studies 3. Valoración del broker thinkorswim. SpectrumBars. For the 1yr of CRM, -1 is like 26. Gamma correction, or often simply gamma, is a nonlinear operation used to encode and decode luminance or tristimulus values in video or still image systems. ThinkOrSwim doesn't come with a low float stock scan built in. With this Thinkorswim version of SuperTrend Indicator, you have the following adjustable parameters: Highlight color of bars, it makes easier to identify the current trend. Trading requires finding a system that works. Thinkorswim Buy Sell Signals. Dark Pool Indicator Thinkorswim That revelation, while potentially informative, shouldn't come at the expense of two superb smaller paintings ridiculously installed on short walls nearby--Bowl of Cherries, Irwin's beautiful 1962 monochrome canvas with thin floating horizont al color bars, and Ruscha's still-clever Annie, Poured from Maple Syrup, 1966. The LBR PaintBars study transforms regular color scheme of the price plot according to its relation to Volatility Lines thus signifying trend direction. I prefer to have the price bars reflect the impulse colors; however, thinkScript does not have that capability (or I haven't found it yet). I added color coding to make it easier for me to see when the ADX trend strength is getting stronger or weaker. ThinkorSwim also has less conventional charting using Heikin Ashi and Equivolume charts. A price by volume (PBV) chart is a horizontal histogram plotted on a security's chart, showing the volume of shares traded at a specific price level. Only People Who Can See RED Really Well Can Read These Words. You've no doubt read about the. Luckily, there are tools on the thinkorswim® trading platform from TD Ameritrade that can help detect when such a switch might be near. Can anyone help me with a thinkscript code that will change the color of a chart bar given the following conditions: Color the chart bar green when the Slow Stochastics (14,3) %D is equal to or greater than 50 AND the RSI(7) is equal to or greater than 50 AND the MACD (8,18,6) fast line crosses above the slow line. pdf- Free download as PDF File (. A candlestick pattern is a particular sequence of candlesticks on a candlestick chart, which is mainly used to identify trends. Free Thinkorswim code thinkscript, code examples, thinkscript tutorial for futrues, stock, ETF, and option trading, com brings you the latest news from around the world, covering breaking news in markets, business, politics, entertainment, technology, video and pictures. Trading requires finding a system that works. In the Flexible Grid tab, located on the right side of the Charts tab, you can configure a more flexible grid for your charts (not according to the proposed template, as it is implemented in the "Charts" tab, but created by you). Hover over the rightmost bars and see the value in the study on the title bar for the lower study. @spm009 You can use what @BenTen OR you IF you are still running the the default background color just change the color of the standard volume bars to 1B1B1Bthat will paint over them making them invisible. Color Bars Data Glitches (24fps) royalty free stock video and stock footage. It has an access door for what appears to be a ram slot with nothing in it. BloodHound makes it simple to create trade signals, experiment with new ideas, and validate them with backtesting. StrategyDeskTM Formula & Syntax Guide Version 3. Script error: No such module "Namespace detect". renko bars for ThinkOrSwim - futures io. Renko Bar Based Trading System V1. Eyedropper tool - pick a color from the web page or your drawings and use it for drawing. If it should go down and cross the line going down, that would be our "sell" sign, or a "short-sell" sign. if you test, the bars closing in top 25%- fail bars closing above emal 5- the color bars-win and stand. If the daily vol exceeds the daily vol average the label will change from gray to blue. input MomPctLength = 5;#Hint MomPctLength: The offset length (bars back) that the current bar is. If it should go down and cross the line going down, that would be our "sell' sign, or a "short-sell' sign. ThinkOrSwim doesn't come with a low float stock scan built in. Example plot Diff= close - close[1]; Diff. Percent: The difference between High1 and High2, as shown in picture. I use Heiken Ashie and and CCI(14) together with a Slope direction Line(30) that change color as the HA change color. It's important to remember that positive values are bars BACK and negative numbers are bars FORWARD: def diff= close - close[-1];. Renko charts are composed of bricks that are created at 45-degree angles to one another. This indicator is best used to highlight important chart patterns and confirm possible trend reversals. The Quantum Dynamic Pivots and Dynamic Volatility are two more indicators, that once again provide powerful signals of where the market is heading next, not where it has been. Web Paint provides the following easy to use drawing tools that let you draw shapes, lines, and add text to live web pages and take screenshot (touch screen supported): Pencil tool - draw a custom line with the selected line width and color. I have trade on different time frames, but since last week I desided to change to the day time frame which I found more relaxing and easier profiting. I prefer to have the price bars reflect the impulse colors; however, think Script does not have that capability (or I haven't found it yet). Service / Sample Number. Lookback = Number of bars to look back to determine if the smoothed cumulative tick line is rising or falling (rising if current value is above the value X bars ago, vice versa for falling) UseTrend (yes/no) = This uses the trend correction that I wrote about before, or not. Sony offers cheaper, pseudo-Atmos sound bars at CES 2018. This indicator can also display possible price targets, which are the high of the range plus the range distance, and the low of the range minus the range. If the close price is lower than the open price and close price is higher than the previous one, it is filled with positive color. 1-888-728-7612. Your settings by default should appear this way and there is no need to change them in order to use the indicator. Good morning traders. 2021 Tradestation vs Thinkorswim/TOS. When chosen, the pointer becomes the trend line, and to draw the trend line just click on one point of the chart and expand your trend line to another. Watch the video at right for how to install and customize the Breadth Bubbles thinkScript on your -> If you have any issues copying the code from the box below, thinkorswim platform ShadowTrader recommends trying it from a different browser. Check the Show grid box to enable displaying of the grid on chart subgraphs' background. Alternating between a practice account and a regular account is quick and easy. This would be expected that each indicator has an empty bar color collection in which it can control the color of each bar. Welcome to the StreetSmart Edge<sup>TM</sup> Quick Reference Guide.

Business listings of Bar Accessories manufacturers, suppliers and exporters in Mumbai,

**Maharashtra along with their contact details & address.** We added the reflex and trendflex indicators to our TASC library for Quantacula, so they are available both on our website and in Quantacula Studio. Listen, Watch, Learn, and Earn! Our flagship product and the one that launched it all way back in 2006, the ShadowTrader SquawkBox is a professional grade live audio and video broadcast offering traders of all skill levels the tools and guidance necessary to trade the markets effectively. Color Bars Free Online Photo Editor. com/center/release/rel-01-24-2015. This indicator set allows traders to mimic Brian Shannon from Alphatrends' AVWAP Anchored

VWAP tool. □First, import indicator by using menu. Перевести эту страницу. Below you will find two different Anchored VWAP Stops indicator scripts for the ThinkorSwim platform. Awesome Oscillator Thinkorswim. I have a question, can you create a code where i have a color code that follows the first 5 or 15 min bar and then changes a different color at the start of the next bar. But, I wanted to introduce you to an incredibly powerful trading tool that If you've ever used ThinkOrSwim's "Time & Sales" for reading the tape then you're going to be. ThinkorSwim is owned by TD Ameritrade, TD Ameritrade is an American online broker based in Omaha, Nebraska. RED); plot null Nick over at thinkorswim informed me that the last update caused an issue with the 'AddLabel'. I would love to hear from anyone who has managed to figure this out despite the lack of the required bar data/time functions. If you are installing Thinkorswim (TOS) software for the first time to trade stocks or use it just as a chart Build your own customized color-coded watchlists in Thinkorswim using the Condition Wizard. hi i have this indicator (using on Ninja 7 beta 22) which paints bar with relationship of MACD with Avg and zero line. This includes Current Volume, Average 30 Day Volume, Percentage. I want to change the color of bars mentioned in the picture below. The thinkorswim color-coded clipboard, it's a shortcut to link a symbol to different sec-tions/pages R Monkey Bars: One of the coolest trading features known to man is our very own "Monkey Bars"-a. How to use Thinkorswim. net \*Hint: Set the opening time to '1' instead of '9:30' to have the study plot after hours. 2021 Tradestation vs Thinkorswim/TOS. I would love to hear from anyone who has managed to figure this out despite the lack of the required bar data/time functions. Rinhoo Charm Solid Silver Color Crystal Rhinestone Bangle Bracelets Jewelry For Women Lady Wedding Bride Party Giff. So I contacted thinkorswim customer service and the guy told me that I could use this study LBR PaintBars and so i configured the inputs for // hl length=20 // atr length=9 // factor=2,5 // and it kinda worked but I was wondering if any of you guys know another. As I migrated all my work to a new computer this week, I took the opportunity to create a locally stored backup of my custom studies and strategies in thinkorswim (TOS). Our trading time-frame is 20-minute. Zach's custom intraday VWAP study, including the standard average price and deviation bands along with color-coding to reflect the market's current position and slope. The first is a modification to the standard ADX/DMI indicator. Forexbasicsplus - Professional Trader Course Delivery: Digital Download through Your Email Receipt. Thinkorswim by TD Ameritrade (often stylized and officially branded as thinkorswim, lacking capitalization) is an electronic trading platform by TD Ameritrade used to trade financial assets. 120 Followers, 419 Following, 180 Posts - See Instagram photos and videos from Аккаунты ThinkOrSwim Realtime (@thinkorswim. As a trend trader we have to position our self along with market trend. If using both, a pattern can be on one or the other bars. In addition, the bars are colored to show you how much volume was positive (green) and how much was negative (red). The Magenta Dots above the highs of the bars indicate two things: (1) the market is in a down-trend;. MA-based relative volume for tick charts, also with gradient paintbars! Combined tick volume / trade volume in the same indicator, just switch the mode in. Indicator 1 sets BarColor to Color. com, home of the Volatility Box, the most robust ThinkOrSwim indicator based on statistical models built for large institutions and hedge funds. Script error: No such module "Infobox". Now insert four flag columns in the task table, Figure 6. The strategy enters the market when reflex hits a 200-bar low, and exits when it turns down from a 20-bar high. It doesn't even have float shares as a quote column for traders to reference. As with the thinkorswim® VWAP, this can be applied to Day, Week or Month periods for 'calendar resetting' averages. personally, i have a sweet spot for simple rules that produce surprising results and this system is. Awesome Oscillator Thinkorswim BAR CHART The bar chart is another method of chart- 201 Figure 3: Daily candlestick chart. If the bar closes BELOW the midpoint of the range, it will be painted red. The opposite is true for a black bar. dark orange); # Adapted for thinkorswim by. # where the OR timeframe is divisible by the bar period # e. Flexible grid settings for charts in Thinkorswim Let's move on to setting up the Flexible Grid for TOS charts. Valoración del broker thinkorswim. Posts: 377 since Oct 2010. How the ADX indicator works in Thinkorswim, ThinkScript in TOS account. Only 2[0] accounts are available. Thanks for the video link-i have yet to see it. AssignValueColor(if ave > ave[1] then color. bars closing above em8 or ema15. You can use color bars in conjunction with TriCaster's Waveform and Vectorscope to make sure the video supplied to the Switcher is consistent, accurate and broadcast legal. Allows you to examine the range from one bar to the next - More volatile markets, longer bars -Shows the high. All signals are printed at the close of the bar. nan, begin close); end. Check out thinkorswim's art on DeviantArt. If you give an example of one of your alerts, then I can help you create an alert for it. Need help converting custom scripts to thinkorswim (TOS) platform? Converting indicator, screener, scan, study, strategy and algorighm from another platform to thinkorswim (TOS). I've found a very simple way to create a previous close study in ThinkOrSwim that will draw a line on the close price of the previous day on the intra-day chart. Zach's custom intraday VWAP study, including the standard average price and deviation bands along with colorcoding to reflect the market's current position and slope. moral of story if you follow ema15, ignore bars closing in top or bottom 25%. I would also check this volume study as wellworks better IMO. As with the thinkorswim® VWAP, this can be applied to Day, Week or Month periods for 'calendar resetting' averages. But now I can't find. Thinkscript class. Also, I have no real preference except perhaps I like the RSI Williams Cross the best of all of them. Among them, there is one that it is specially famous, the Arnaud Legoux MA (ALMA), and for good reasons. 0' indicator by '10937' for MetaTrader 5 in the MQL5 Code Base, 2016. b) Go to Settings and click on Change PC Settings and Personalize tab. The Quantum Dynamic Pivots and Dynamic Volatility are two more indicators, that once again provide powerful signals of where the market is heading next, not where it has been. This would be expected that each indicator has an empty bar color collection in which it can control the color of each bar. This one is free. If using both, a pattern can be on one or the other bars. example, special request, ThinkorSwim, ThinkScript, tutorial. Cannabis stock have heated up a bit to start the new year, but BofA Securities analyst Christopher Carey sees downside ahead. Use Windows Task Scheduler to run this backup task once. Can trade profitability e-mini futures, indexes, stocks. It offers multiple education modes, including live video, recorded webinars, articles, courses that include quizzes, and content. How the ADX indicator works in Thinkorswim, ThinkScript in TOS account. 0 2020-07-26 System Components Upper Chart Panel Renko Bars I use Renko Bars for. Contribute to gpellis/ThinkOrSwim development by creating an account on GitHub. Access to multi-leg options, stocks, futures, forex and 24/5 trading, Create customizable, multi-touch charts with hundreds of technical indicators and drawings; Live text and screen sharing with trade specialists for on-the-spot help; Explore the app. OHLC Chart: Short for 'Open, High, Low, Close chart. The Trend indicator is available for the following trading platforms: ThinkorSwim (Free) Tradestation (Paid - Please contact. Historical Volatility and Implied Volatility are standard studies in ThinkOrSwim. UPTICK else Color. PUTS BREADTH BUBBLES INTO UPPER LEFT OF YOUR BREADTH CHART Be able to see the NYSE and Nasdaq Breadth Ratios at a glance The "king" of the internals, let's you know instantly how strong current buying or selling pressure is in the broad market to eliminate guessing or opinion. Like powerful charts, probabilities are conveniently calculated on the thinkorswim ® platform. A volume bar is colored green if both volume and Close price are greater than those from a specified number of bars ago. Percentage: Min size: Max size. Download this video clip and other motion backgrounds, special effects, After Effects templates and more. If using both, a pattern can be on one or the other bars. The level 2 window provides the trader with an

edge. 10 - 18 February 2019. Using the divergence indicator, you can see signals for a reversal in case the price movement and ADX diverge. Upgrade to save unlimited icons. TD Thinkorswim Tutorial 2020 (Thinkorswim Day Trading Set Up, Scanners, Indicators, On Demand etc). ly/SubscribeTDAmeritrade thinkorswim® paperMoney® is a trading simulation. @BenTen Does anyone have a custom script for TOS Volume Profile that chages the profile color to red/green to show buying and selling vs the single color that it currently uses. TD Ameritrade clients can practice different trading techniques and learn thinkorswim without putting actual money at risk. \*\*Note the indicator is NOT repainting. USPS Tracking® 9400 1000 0000 0000 0000 00. Join us in the Shark Chat Room for a 7 Day Trial:htt. I click it and nothing happens. Cannabis stock have heated up a bit to start the new year, but BofA Securities analyst Christopher Carey sees downside ahead. If a buy signal is triggered, it will not be shown unless a green candle follows it, within 4 bars. William Percent R ThinkorSwim TOS Script I created a TOS script to change the color of the William percent R if it is either above or below the oversold and overbought levels. Historical Volatility and Implied Volatility are standard studies in ThinkOrSwim. ex4 range bars converter for MetaTrader4 by was Hello MT4 users! 1) set timeframe to M1 2) drag the indicator into your chart 3) check the "Allow dll import" box 4) set the tick range 5) go to "file" -> "open offline" 6) select "symbol, M2" (example - EURUSD, M2) 7) opened graph is a tick range bar chart. Identifies bars with a X:1 trading opportunity either fading or continuing the existing price action - by Fil Updated: Feb 3, 2016 thinkorswim Rules for TDI Indicator posted by Eric. Chromascan, will help you in selecting the right colour for your vessel. Traders can use traditional bar, line, and candlesticks for charting, This leads me to believe there is no way at present to configure a countdown timer for a time based aggregation period in Thinkorswim. When your palette is OK - click on the button "TRY THIS PALETTE". Holi Colors Colours True Colors Bright Colors Rainbow Colors Happy Colors Complimentary Colors Bright Yellow Pink Blue. example, special request, ThinkorSwim, ThinkScript, tutorial. Color Bars Free Online Photo Editor. Script error: No such module "Namespace detect". With thinkorswim Desktop® you get access to elite-level trading tools and a platform backed by insights, education, and a dedicated trade desk. Thus, if you are looking at 5 minute bars, you will enter 5 as the Time input, if you are using 15 minute bars, you will use 15 in the time input. My Support Tickets Help Center Dark color theme Sign Out Sign in Upgrade Upgrade now 30-day Free Trial Start free trial Upgrade plan Pay nothing extra Upgrade early. Services offered include common and preferred stocks, futures, ETFs, option trades, mutual funds, fixed income, margin lending, and cash management services. The Magenta Dots above the highs of the bars indicate two things: (1) the market is in a down-trend;. This indicator automatically plots the high and low of the opening range, and gives you an alert when price breaks out of this range. Description. Charts can also be linked by color code to other windows. Posts about Thinkorswim (TOS) written by toslancer. We added the reflex and trendflex indicators to our TASC library for Quantacula, so they are available both on our website and in Quantacula Studio. 2021 Tradestation vs Thinkorswim/TOS. Find here online price details of companies selling Colour Cosmetics. This guide was created to highlight the more commonly used tools, features, and icons in StreetSmart Edge. Specifically "Candlestick" (C) vs "Candlestick trend" (CT). Right click on TOS chart 2. It may start a trend as a breakout bar, it may indicate that an existing trend continues after price has consolidated or it may occur at the end of a trend and indicate that the trend is near exhaustion. Forexbasicsplus - Professional Trader Course Delivery: Digital Download through Your Email Receipt. Gamma correction is, in the simplest cases, defined by the following power-law expression:. UPDATE 9 Feb 2009: Think or Swim added this as an option under "Chart Style Settings", "Show Last Price Bubble". AddLabel(ShowCurrentBar, "Cur Bar: "+ curVolume, (if curVolume >= avg30Bars then Color. The graph can be displayed in candlestick, bar, line, or area format. When your palette is OK - click on the button "TRY THIS PALETTE". Posts about Thinkorswim (TOS) written by toslancer. Bar graph or Bar Plot: Bar Plot is a visualization of x and y numeric and categorical dataset variable in a graph to find the relationship between them. BloodHound makes it simple to create trade signals, experiment with new ideas, and validate them with backtesting. I have trade on different time frames, but since last week I desided to change to the day time frame which I found more relaxing and easier profiting, example, special request, ThinkorSwim, ThinkScript, tutorial. Those occurred on big gap ups. Listen, Watch, Learn, and Earn! Our flagship product and the one that launched it all way back in 2006, the ShadowTrader SquawkBox is a professional grade live audio and video broadcast offering traders of all skill levels the tools and guidance necessary to trade the markets effectively. Now, the volume bars can also be changed in color. Valoración del broker thinkorswim, thinkorswim - Range Bar Completion Thresholds, 0 ratings. I find a white background to be better but ultimately settled on the combination you see below as most suitable for my taste. What I want to do is find the price bar in which there is divergence between price and momentum(28) (over the last 60 perios). In fact, it's to help you turn a chart's directional bias-bullish or bearish-into a strategy based on the probability of making a profit. Indices/Futures. Bars with negative impulse are red. Check the Show grid box to enable displaying of the grid on chart subgraphs' background. This indicator is a gauge to market direction. So I contacted thinkorswim customer service and the guy told me that I could use this study LBR PaintBars and so i configured the inputs for // hl length=20 // atr length=9 // factor=2,5 // and it kinda worked but I was wondering if any of you guys know another. Indicator 1 sets BarColor to Color. Then trail a stop for another bar or two. Percent: The difference between High1 and High2, as shown in picture. The Equivolume chart consists of rectangle-shaped bars, or "boxes", without gaps between them. I would also check this volume study as wellworks better IMO. the hair and color bar is a boutique salon located on the Upper East Side. The top and bottom of the bar represent the high and low for that day or interval. VFI, introduced by Markos Katsanos, is based on the popular On Balance Volume (OBV) but with three very important modifications: \* Unlike the OBV, indicator values are no longer meaningless. if some body modify the code so that when histogram is below zero line it plot red above zero its. Select the Color as symbol ticks option if you wish to color volume bars according to the bar or line tick colors or candle border colors. Bar graph or Bar Plot: Bar Plot is a visualization of x and y numeric and categorical dataset variable in a graph to find the relationship between them. Using a simple color bar, it quite literally paints the trend and tells you in advance, when a change is on the horizon. Mobile Trading TD Ameritrade had a clever idea when it decided to take thinkorswim, with all its complexity, and make it available as a mobile platform. by kyza | posted in: slick trade, Slick Trade - Forex, Nadex, IG & Binary Options Free Trading Education, slicktrade | 0. 🗆 Install the indicator in Thinkorswim. 23 - PhET Interactive Simulations. The top and bottom of the bar represent the high and low for that day or interval. Orange color is used when this condition is false for both volume and Close price. declare upper; INPUT Price = CLOSE; AssignBackgroundColor(Color. com/threads/buy-and-sell-volume-pressure-indicatorfor-thinkorswim. What is thinkorswim? Trade equities, options, futures, and forex on your own personal trading platform, powered by insights and education to help you nail even the most complex strategies and. 30 minute OR, 10 min bars. Learn thinkscript. thinkorswim desktop app it's a popular brokerage to trade stocks. Spreads and other multiple-leg option strategies can entail substantial transaction costs, including multiple commissions, which may impact any potential return. "2-day shipping may seem too slow before we know it," Gutman wrote. Will you be seeing red after taking this quiz?. You would see both of these on the car show circuit at that time. Once the band widens enough for the colored bars to turn back to dark gray, you essentially have a breakout on your hands. It may start a trend as a breakout bar, it may indicate

that an existing trend continues after price has consolidated or it may occur at the end of a trend and indicate that the trend is near exhaustion. Login or Sign Up Color bars based on RSI condition 05-11-2019, 04:38 AM. Join us in the Shark Chat Room for a 7 Day Trialhtt. The power of our most advanced trading platform in the palm of your hand. thinkorswim login thinkorswim paper money download thinkorswim tdameritrade ameritrade thinkorswim review scottrade scottrade login. htm#SlimCutMarketwidePutCallRatios. Let's go over exactly what a pin bar formation is and how you can take advantage of the pin bar strategy in the context of. It is an inside bar, because all bars start inside except gappers and I know that if there is a sign of price rejection, like a nice hammer candle, then I can watch for the inside bar on the next candle. A volume bar is colored green if both volume and Close price are greater than those from a specified number of bars ago. In the coloured bars on the right-hand side, countries in which cases have risen to more than 10 Note: The map, table and animated bar chart in this page use a different source for figures for France. The best reversal will put us on the path of successful trading. Sony has announced two new sound bars, the Z9F and the X9000F, which will offer simulated Atmos effects at a fraction of the cost of the. Check out thinkorswim's art on DeviantArt. Color Manager Daily Backup C Task2. So if price is above the Green 34 EMA and price closes higher you will see a lighter green candle color. TD Ameritrade Thinkorswim reviews, customer complaints, and rating. If close prices on the current and the previous time periods are equal or if the candle is the first on the chart, the candle is then outlined in Flat color. Murphy's book 'Technical Analysis of the Financial Markets". The present color is blue, but you can select Because this blue, even though it's the default color of thinkorswim, it's not very pleasing on the eyes. How the ADX indicator works in Thinkorswim, ThinkScript in TOS account. Buying volume is the number of shares, contracts, or lots that were associated with buying trades, and selling volume is the number that were associated with selling trades. Mechanical trading systems. MA-based relative volume for tick charts, also with gradient paintbars! Combined tick volume / trade volume in the same indicator, just switch the mode in. "This is a securities chart that clearly shows the opening, high, low and closing prices for a security. It can have other components like button, textfield etc. Then trail a stop for another bar or two. TD Ameritrade Secure Log-In for online stock trading and long term investing clients. Use the color bar studies to identify the BuyAlerts and SellAlerts on the chart. TD Ameritrade sets a high bar for trading and investing education. That revelation, while potentially informative, shouldn't come at the expense of two superb smaller paintings ridiculously installed on short walls nearby--Bowl of Cherries, Irwin's beautiful 1962 monochrome canvas with thin floating horizont al color bars, and Ruscha's still-clever Annie, Poured from Maple Syrup, 1966. Do not be afraid to test and use in practice the one that best suits your trading style. Thinkorswim Blurry. We added the reflex and trendflex indicators to our TASC library for Quantacula, so they are available both on our website and in Quantacula Studio. The horizontal bars represent the total cumulative volume a stock traded at each price level for the time period displayed on the chart. com Blogger 100 1 25 tagblogger. In any case, there may be a delay of 1 bar. Thanks to the advanced platform. Description. Here is a buy and sell volume pressure for ThinkorSwim: https://usethinkscript. Spreads and other multiple-leg option strategies can entail substantial transaction costs, including multiple commissions, which may impact any potential return

- <u>Vb</u>
- <u>Ye</u>
- <u>ET</u>
- <u>BN</u>
- <u>mb</u>